# **O'REILLY®**

oscon.com #oscon

#### **YouR Feelings**

#### How To Conduct A Sentiment Analysis Using R Programming

Pierre DeBois July 19th, 2018

### **Overview**

- Cultural and Business Trends That Brought Our Feelings Online
- Explain Sentiment Analysis
- 3 steps to develop a model based on Twitter data
	- Create Corpus and Invoke Libraries
	- Token The Text
	- Apply sentiment models
- Keep In Minds (KIMs)

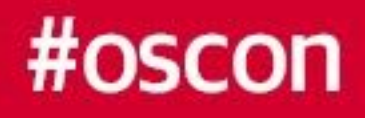

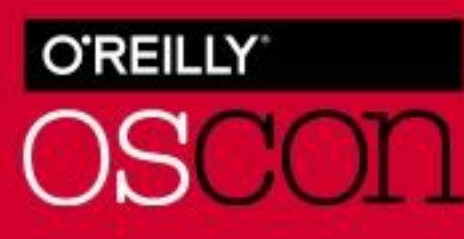

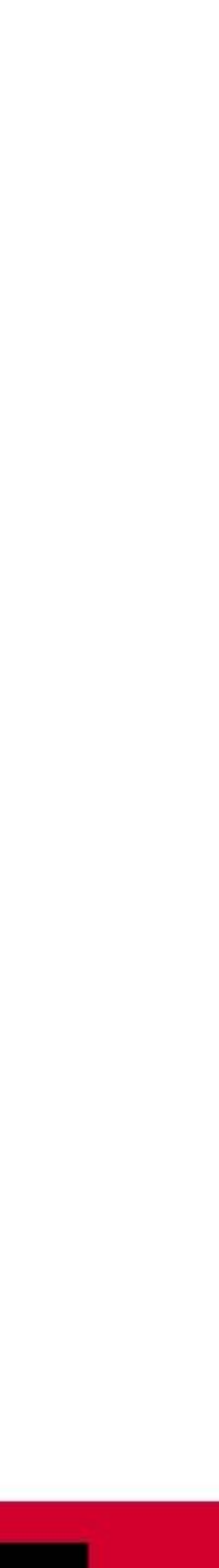

#### **Communication with media has evolved**

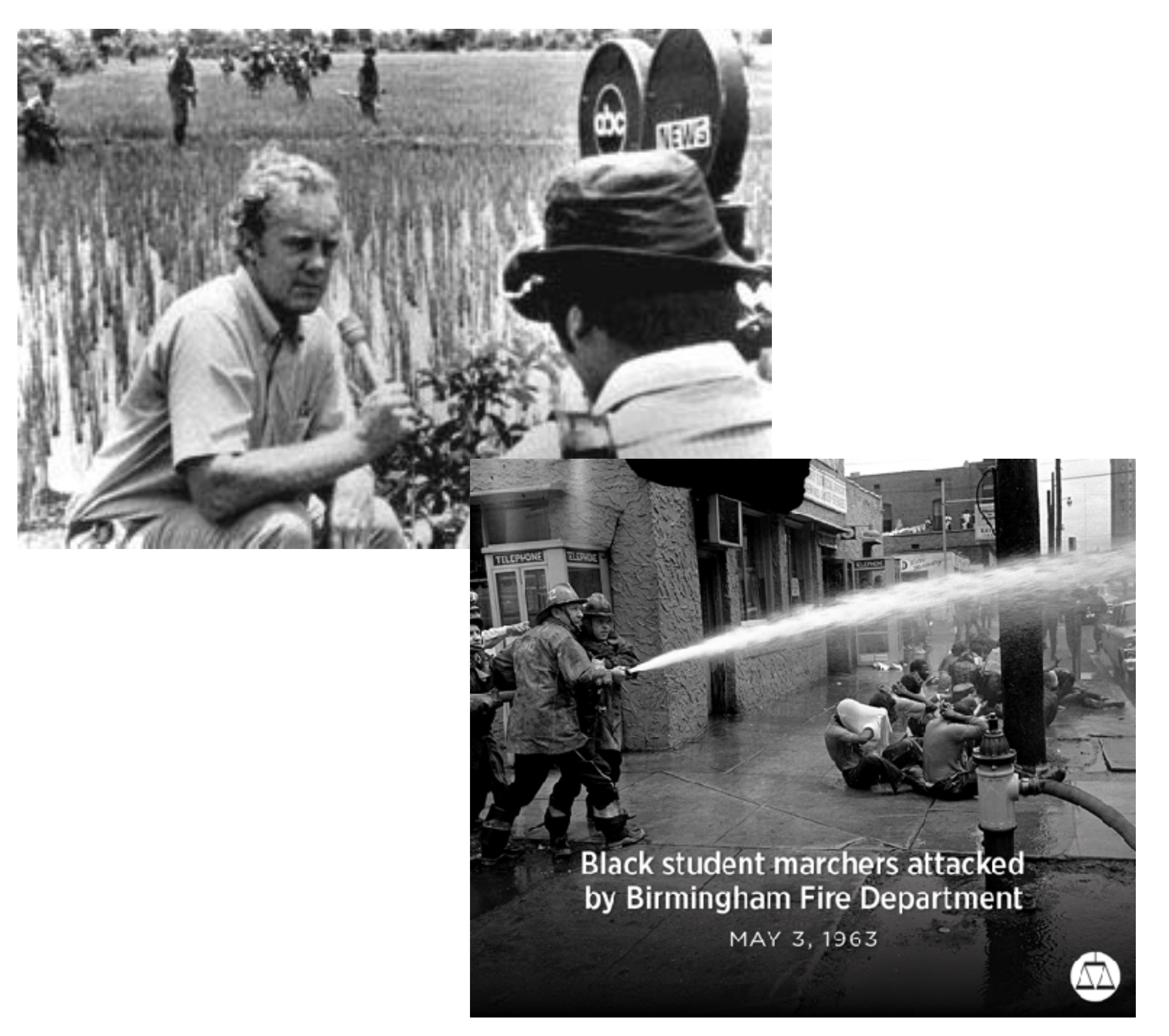

**1960s - Our devices (TV, radio) and media showed real time events that generated limited responses**

#### #oscon

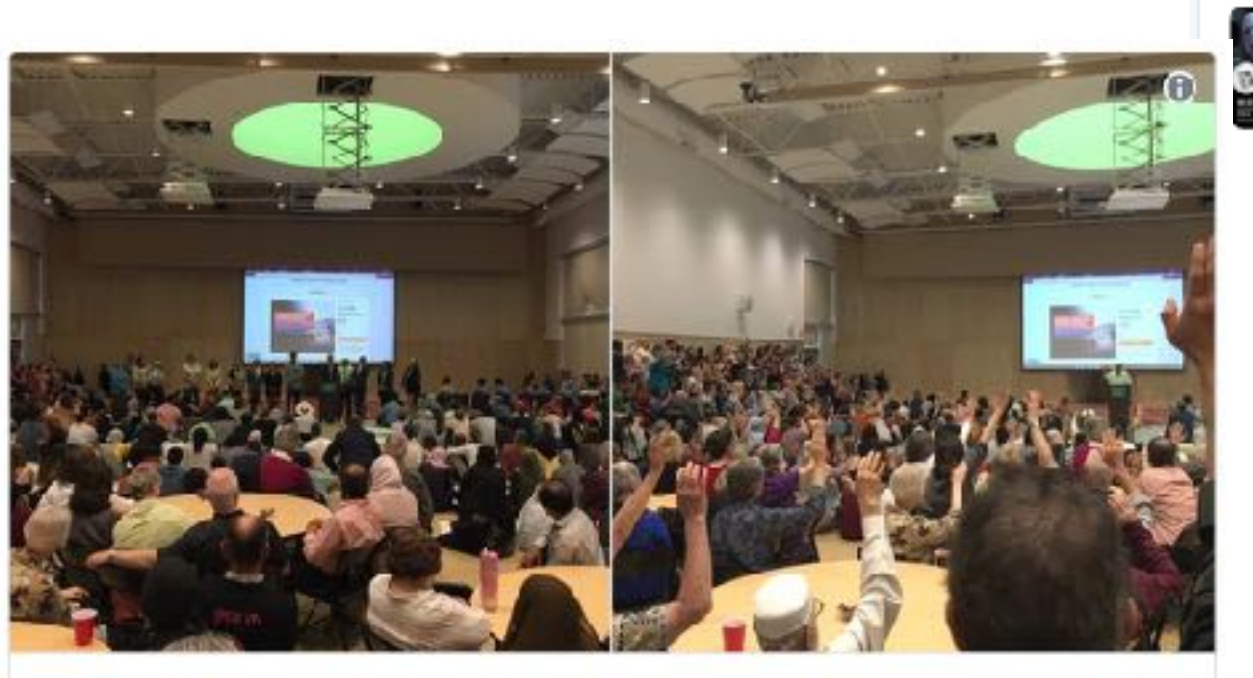

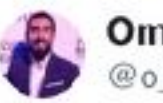

Omar Salha @o salha

Over 600 people attended RTP's #OpenIftar in Portland, USA. Another strong message of unity in the face of fear #Muslims4Portland

5:24 AM - May 28,

 $\bigcirc$  234  $\bigcirc$  103 pt #5 Oh Don't Mind Me. I'm Just Pipetting While

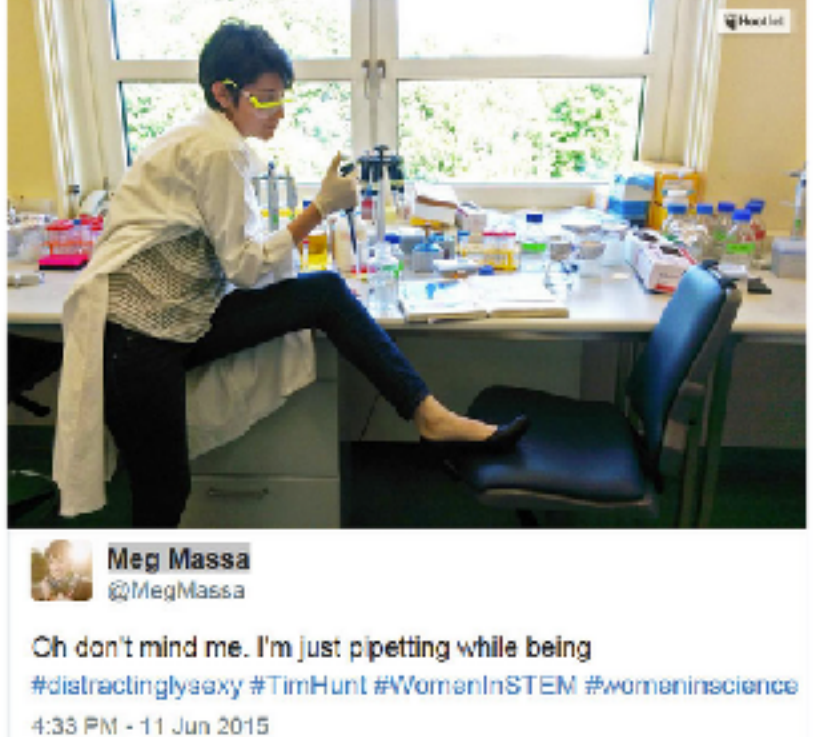

← 17 226 ★ 329

#### David Sheen @davidsheen · May 3

1000's of Jewish Africans & their allies now occupying Tel Aviv highway in #BlackLivesMatter protest (via @Yomgashum)

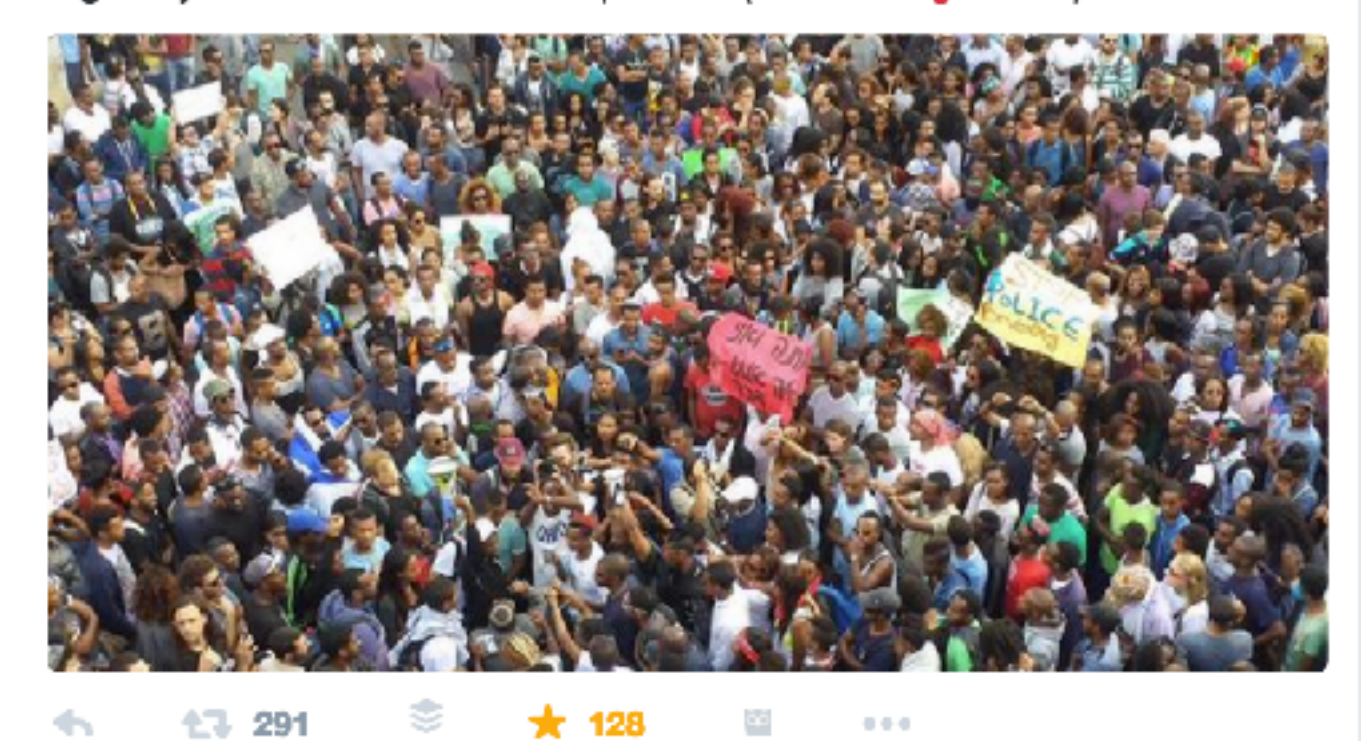

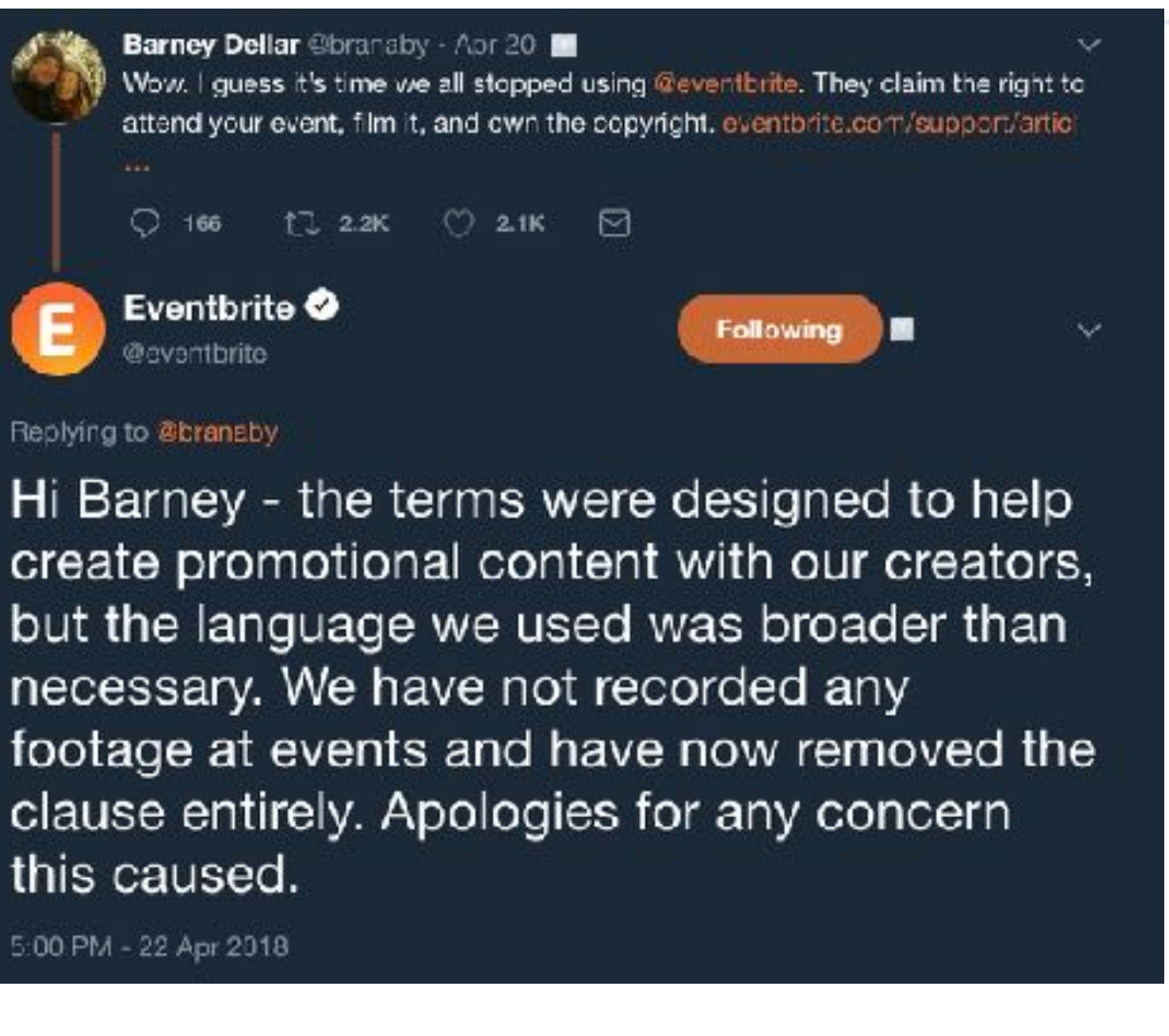

but the language we used was broader than necessary. We have not recorded any clause entirely. Apologies for any concern this caused.

**2018 - We research real-time events with our devices (smartphones) and media (social) for multichannel widespread responses**

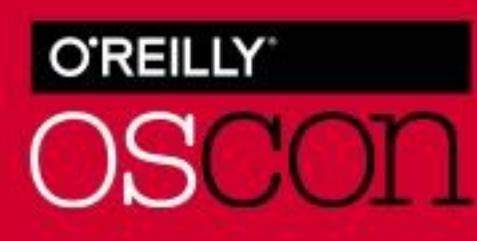

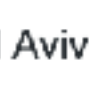

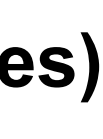

### **The Clapback Age**

- **other people creates a mirror of what we feel in a moment**
- Our online conversations reflect real world influences...
- The spark of those conversations has scaled with nuanced emotions and expressions...
- The technology for examining those conversations are beginning with statistical prowess

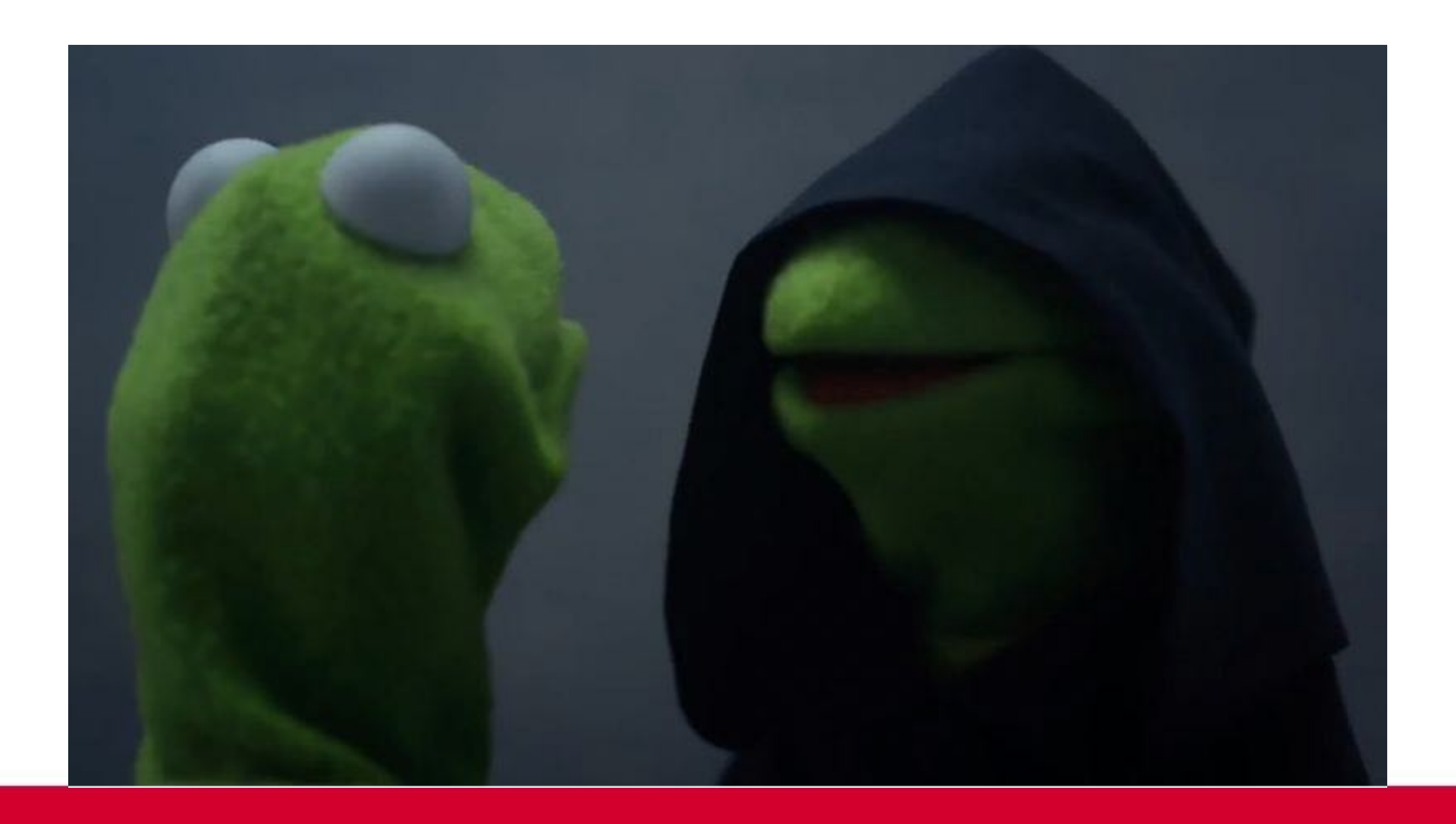

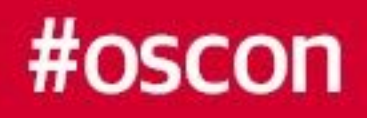

# ▪ **Confluence of our media interactions with brands, institutions, and**

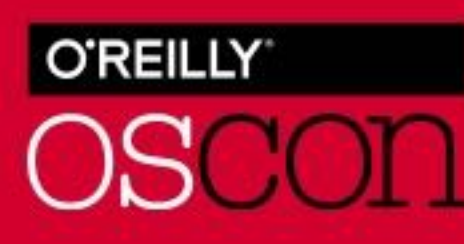

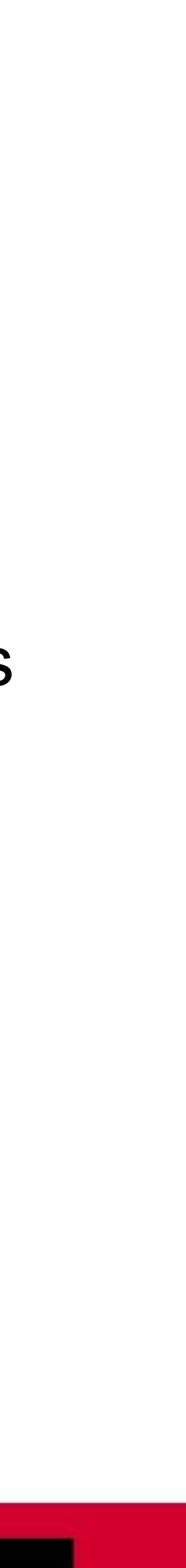

# **Look for Digital Behaviors Online To Develop An Idea**

- US Adults spend 5.9 hrs/day on digital media (3.3 mobile) drives mobile payment & eCommerce activity\*
- **Ethical expectations from brands influences customer** purchase decisions\*\*
- **People seek news online, generate conversations** 
	- Pew survey shows 50% now seek info online; 7% difference from television vs. 19% difference in early 2016\*\*\*
	- **Twitter leads Facebook in the percentage of users who look** for news (74% vs 68%)\*\*\*
- **African-American, Hispanics demographic trends online are** also visible due to smartphone access\*\*\*

\* source: 2018 Internet Trends Report, Mary Meeker, Partner - Kleiner Perkins Caufield & Byers, May 30th \*\* source: eMarketer 2015 \*\*\* source: Pew Institute

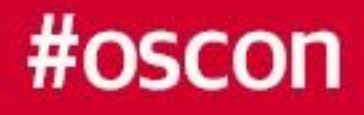

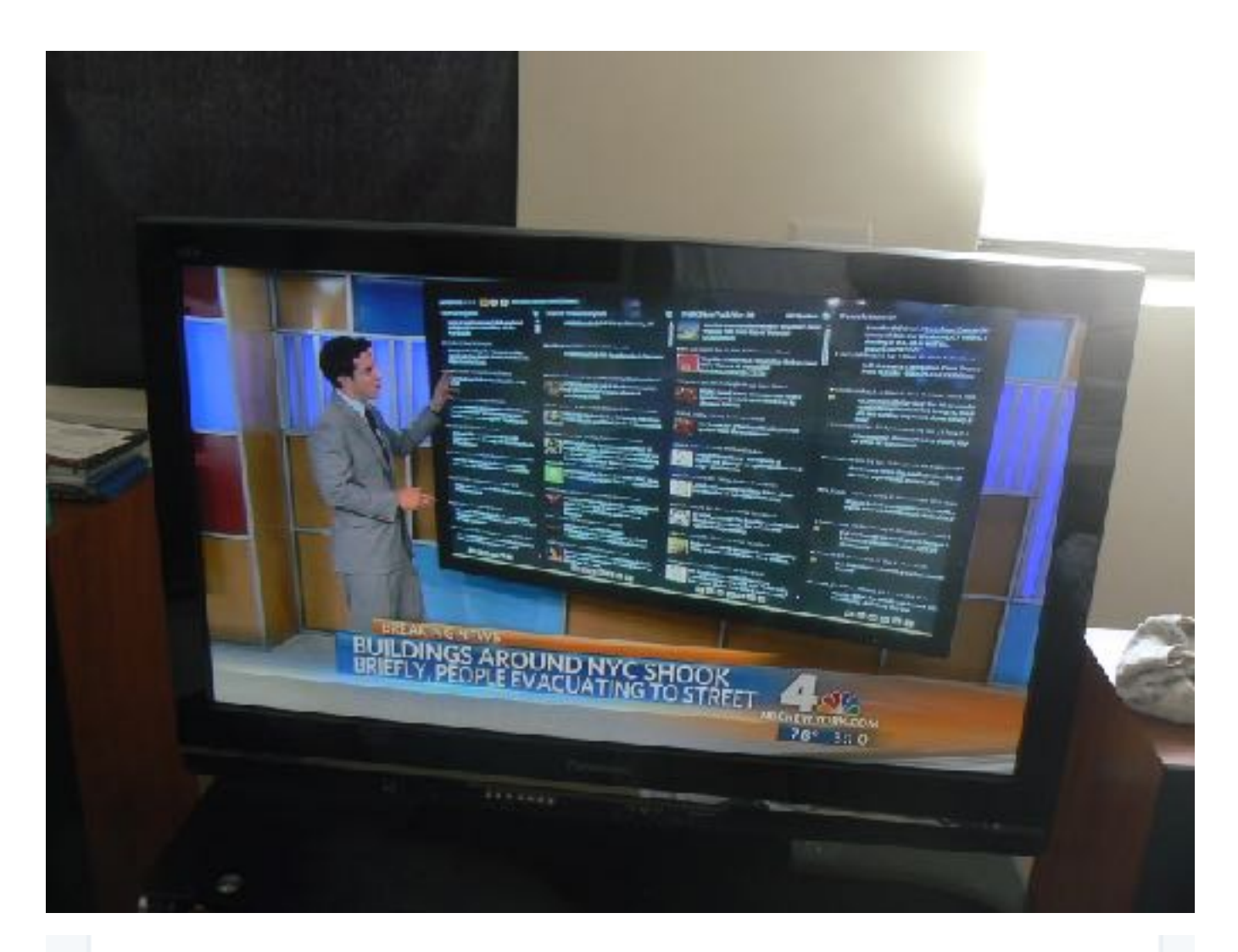

Uh oh! @zappos your ads are still appearing after you pulled them. Can you reconfirm they're down? Thx!

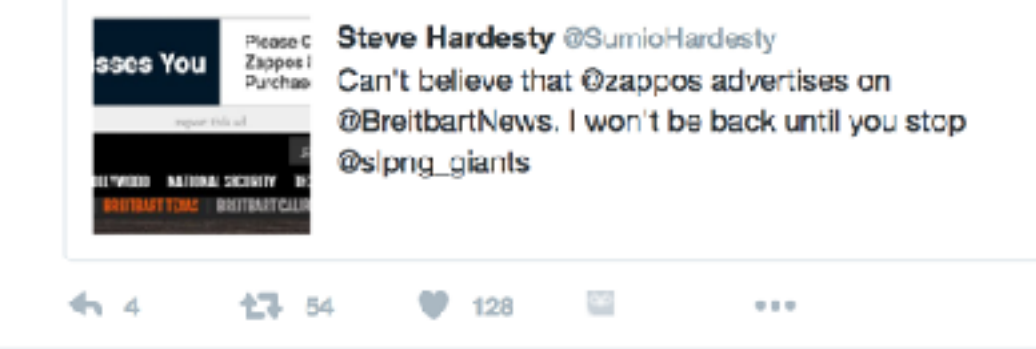

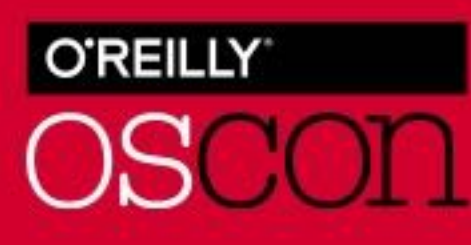

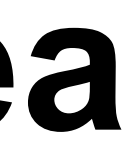

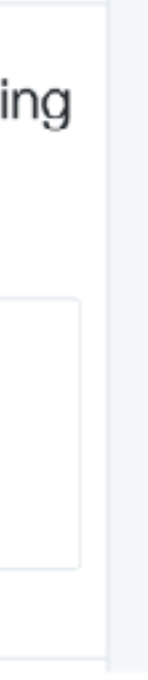

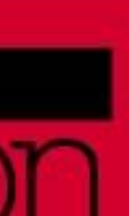

# **Sentiment Analysis / R Programming**

- Natural Language Processing techniques that classifies text in a document (Corpus)
- To analyze, the corpus is reduced into a token - a "bag of words"
- **High interest in using R and Python** to create statistical models
	- R was developed for statistics modeling and analysis
	- Attracts data scientists with skills and insights from other industries

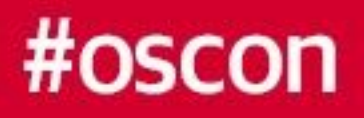

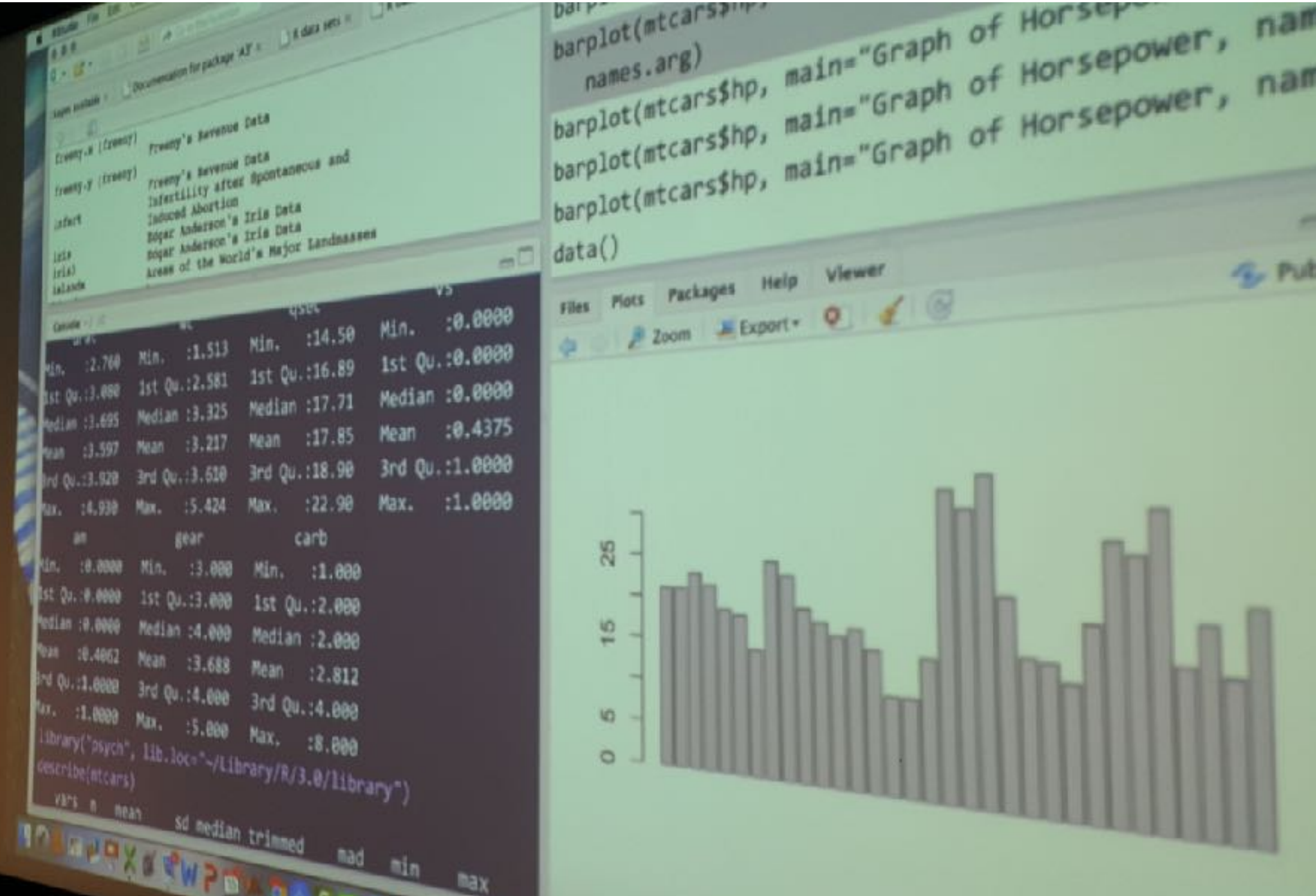

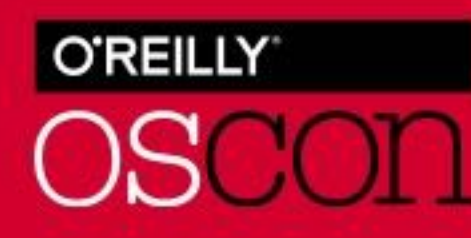

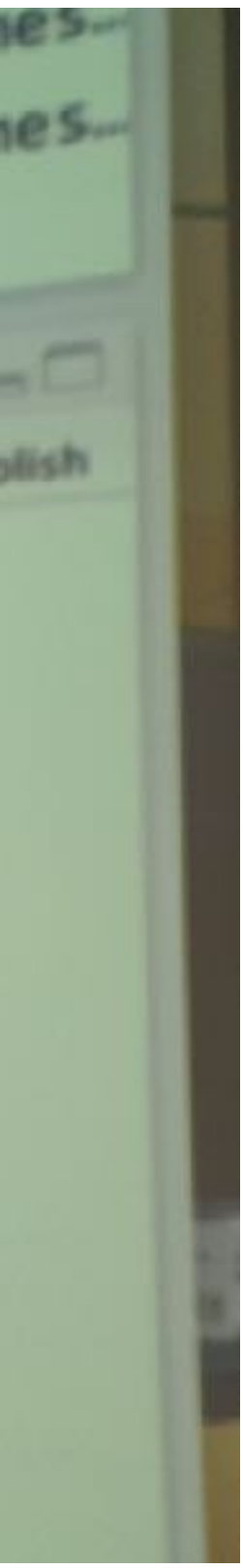

## **1. Start with A Corpus and Libraries**

- **. Invoke libraries (packages) programs thatable 1** contain functions
	- Search for packages at cran.r-project.org or search within R-Studio (Files-Plot-Package Pane)
	- **Each library has a document to explain** functions and parameters
	- Some libraries connect to databases or API
- Put a collection of text in a data frame a data table object.

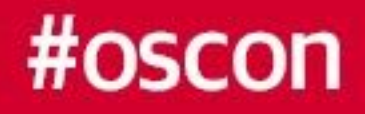

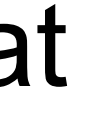

#### 1 #Sentiment\_Analysis\_IHOP

- $2#$
- 3 #Thursday July 19th 2018
- $4#$
- 5 #Call libraries twitteR (requires "ROAuth" for access
- 6 #Twitter account and "devtools").
- 7 #Corpus steps based on Chapter 10 of the book
- 8 #R and Data Mining: Examples and Case Studies by Yanchang Zhao
- 9 #and tidytext sentiment, developed by Julia Silge and David Robinson
- 10
- 11 library(twitteR)
- 12 library(devtools)
- 13 library(ROAuth)

#### Package 'twitteR'

August 29, 2016

**Title R Based Twitter Client** Description Provides an interface to the Twitter web API. Version 1.1.9 Author Jeff Gentry <geoffjentry@gmail.com> Maintainer Jeff Gentry <geoffjentry@gmail.com> **Depends**  $R (= 2.12.0)$ **Imports** methods, bit64, rjson, DBI  $(>= 0.3.1)$ , httr  $(>= 1.0.0)$ Suggests RSQLite, RMySQL License Artistic-2.0 LazyData yes URL http://lists.hexdump.org/listinfo.cgi/twitter-users-hexdump.org

Collate allGenerics.R base.R account.R statuses.R users.R trends.R s4methods.R convert.R dm.R cauth.R ccmm.R followers.R search.R

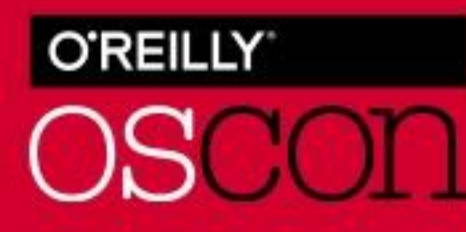

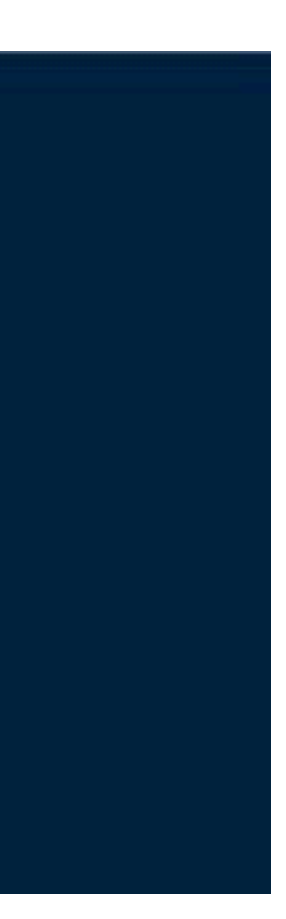

# **Why And How To Use Twitter As A Corpus**

- People post frequently and in real time statistical opportunity
- Public acceptance for tweeting an immediate thought and attracting response
	- **Get 4 API code from [apps.twitter.com](http://apps.twitter.com)** (consumer key, consumer secret key, access token, access secret token)
	- Download and invoke TwitteR library
	- Use setup TwitterOAuth function from TwitteR library to access Twitter parameters
	- Use searchTwitter function to return tweets containing keyword or hashtag

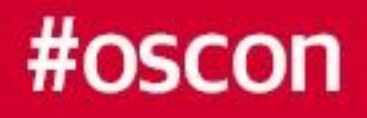

11 library(twitteR) 12 library(devtools) 13 library(ROAuth) 14 #call Twitter with OAuth via ROAuth 15 #obtain keys from dev.twitter.com - a Twitter account is required 16 setup\_twitter\_oauth("SSAEGOWJ20I5LT7tDUPjeP96v","bpyHAXEQu943fHuqHEKz1XsDh 17 #call a Timeline if you want to see an account and verify. 18 userTimeline("IHOP") 19 #create an object and call searchTwitter to see what is assocaited with a 20 #list to be used for the sentiment analysis. 21 IHOBb4 <- searchTwitter("IHOB", since =  $'2018-05-11'$ ) 22 summary(IHOBb4)

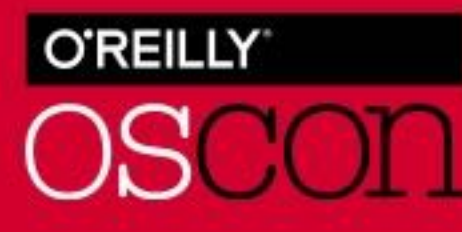

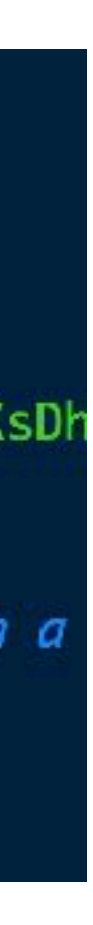

### **2. Token Your Text**

- Tokenizing The reduction of a corpus into units
- Remove punctuation, special characters, and capital letters
- Use library tm to change data frame into a corpus
- Apply functions for stopwords words that repeats in an already expected manner and really don't advance a narrative
	- **•** prepositions
	- pronouns
- use tm\_map at each step to token the corpus

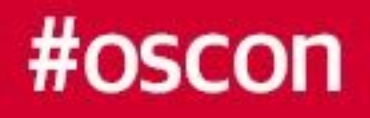

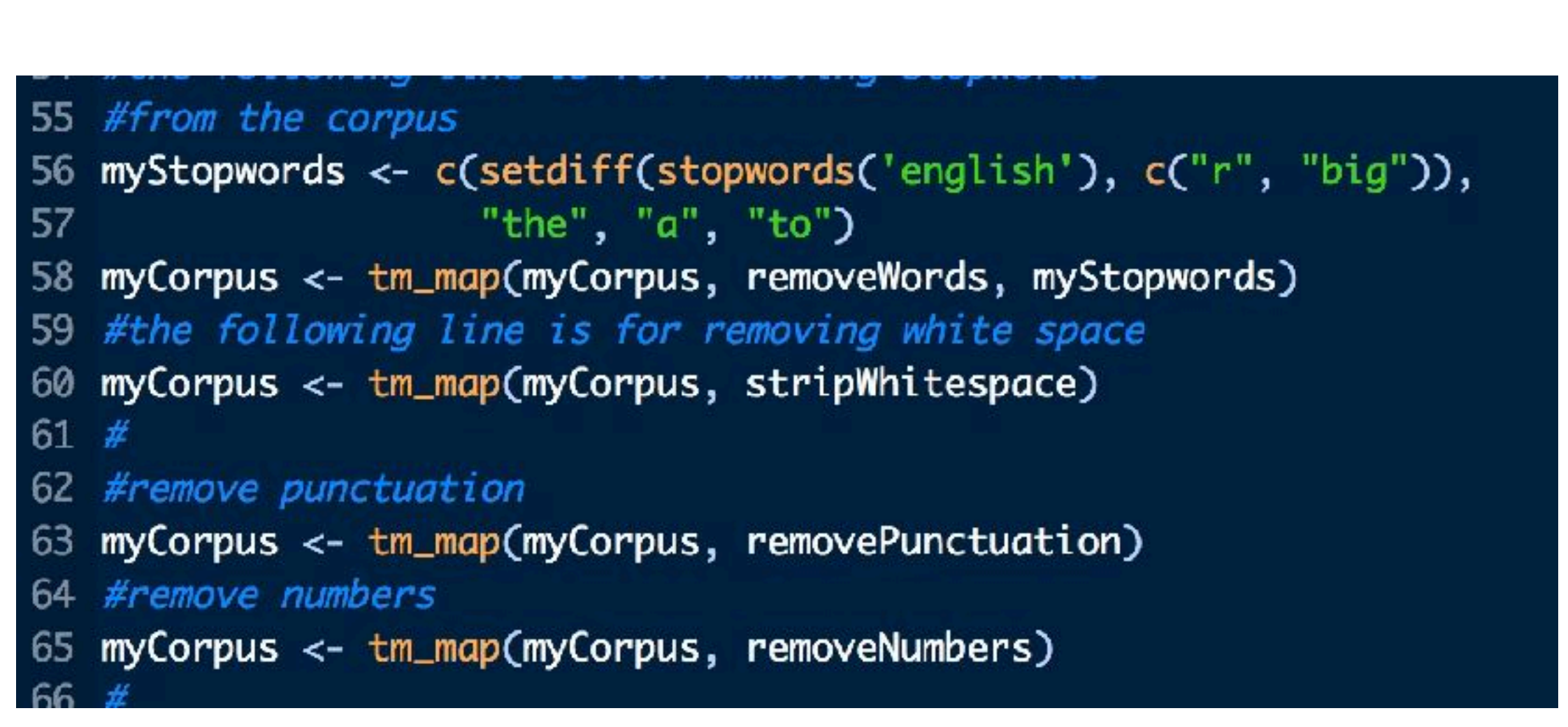

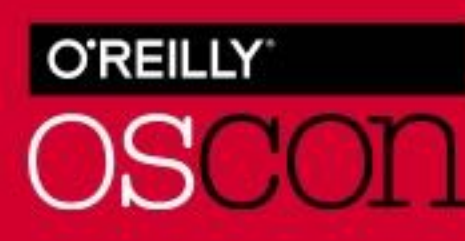

# **3. Apply Statistical Sentiment, Then Visuals**

- Objective Visualize which words match a lexicon or how frequently it appears
- **Easic lexicons via get sentiment function** 
	- AFINN assigns words with a score between -5 to 5
	- Bing assigns positive or negative
	- NRC categorizes words as yes or no for several sentiments (positive, negative, anger anticipation, fear, joy, sadness, surprise, and trust)
- Bar chart (lexicons)
- **Histogram (word frequency)**
- Wordcloud

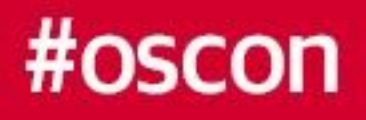

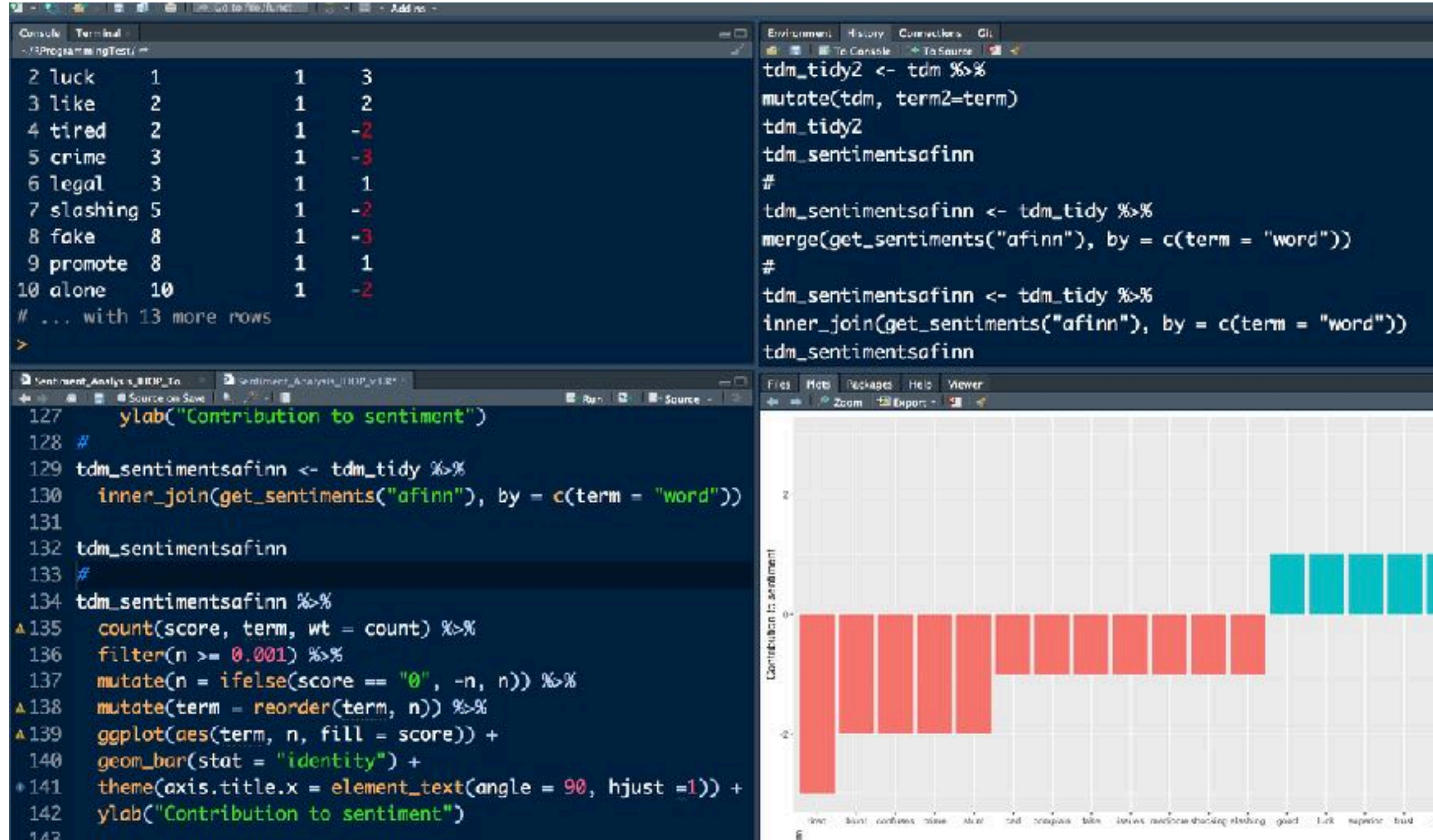

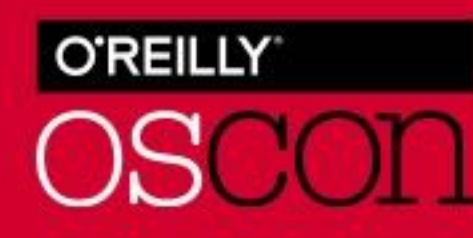

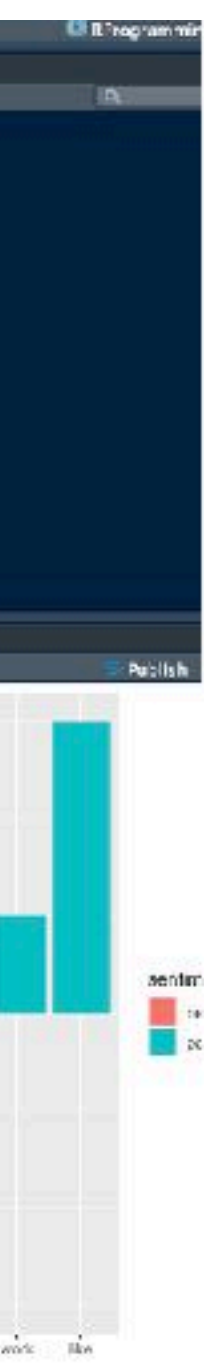

# **Topic Modeling**

- Examine multiple word or phrase association in multiple documents
- Uses Term Document Matrix table with terms in a row, documents in columns (library tm required)
- Metric: tf-idf (Term Frequency-Inverse Document Frequency) - weight to determine the importance of a word to a given document
- tidytext includes a bind tf idf function calculates and bind the term frequency and inverse document frequency of a tidy text dataset

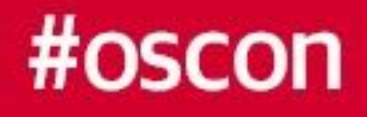

$$
tfidf = \left(\begin{array}{c} \frac{x}{y} \end{array}\right) \left(\begin{array}{c} \log \frac{N_1}{N_2} \end{array}\right)
$$

 $x =$  number of times a term appears  $y =$  number of terms in a given document  $N_1$  = number of documents  $N_2$  = number of documents containing the term x

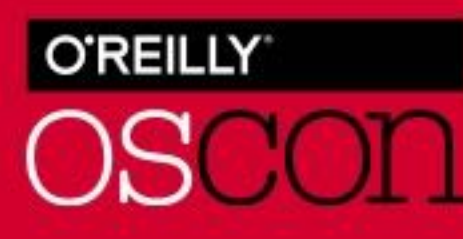

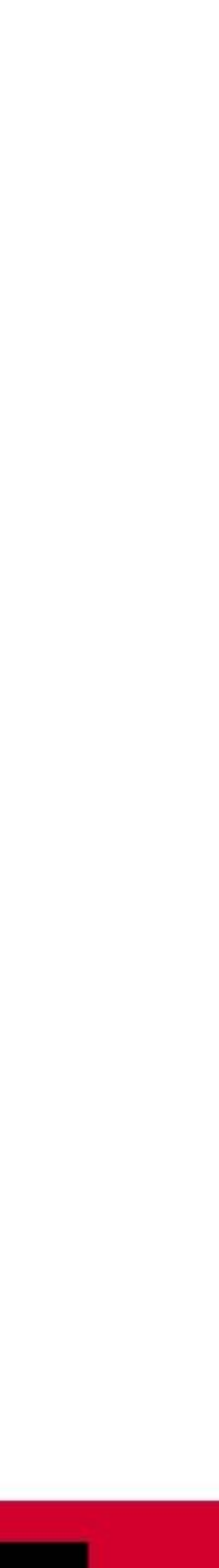

### **Sentimentr**

- Different sentiment R programming library (Tyler Rinker)
- Analyzes a word set within a corpus rather than singular words
- **get\_sentences splits text into sentences**
- sentiment\_by() outputs a polarity score; Can plot by duration
- **Exercice Includes practice data** (presidential debates 2012, hotel\_reviews dataset 2011, trip advisor, new york times articles, canon reviews)

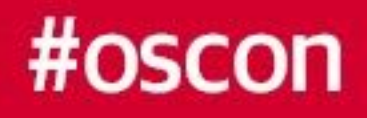

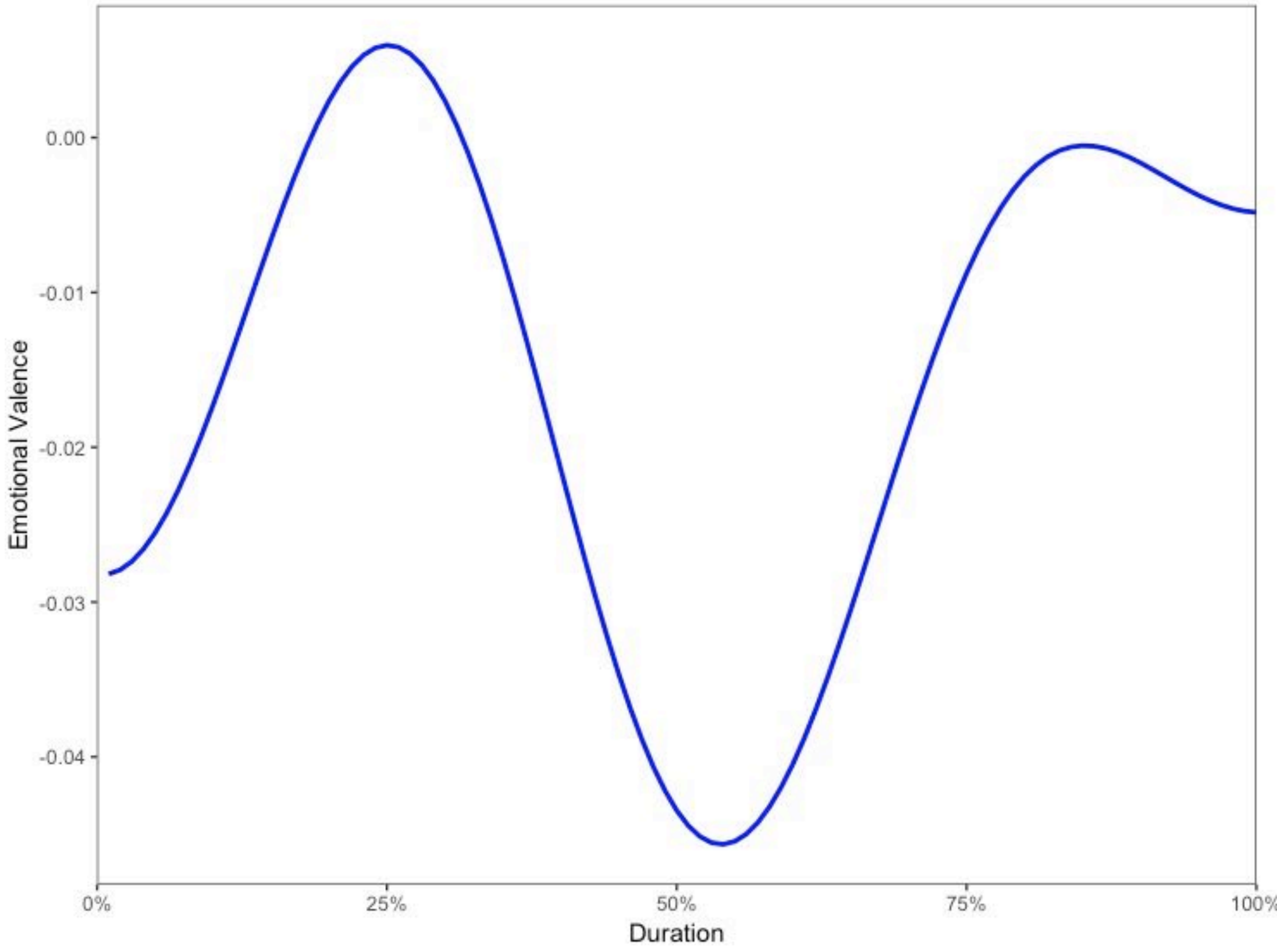

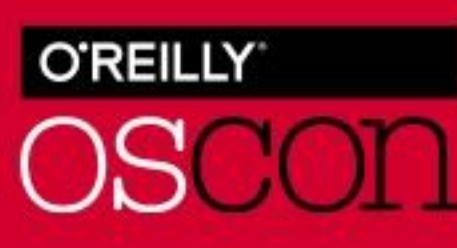

# **Keep In Minds (KIMs)**

- Keep a sensibility of the timeline when examining social media data
- Monitor a Hootsuite or Tweetdeck channel for conversations around a hashtag or word
- Measuring sentiment on an influencer stream can be a hit or miss
- Recognize data restrictions with APIs
- Recognize when data is being combined that leads to Personal Identifiable Information
- Be ready for social data to continue growing while providing continual sentiment lessons for study

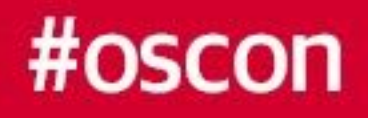

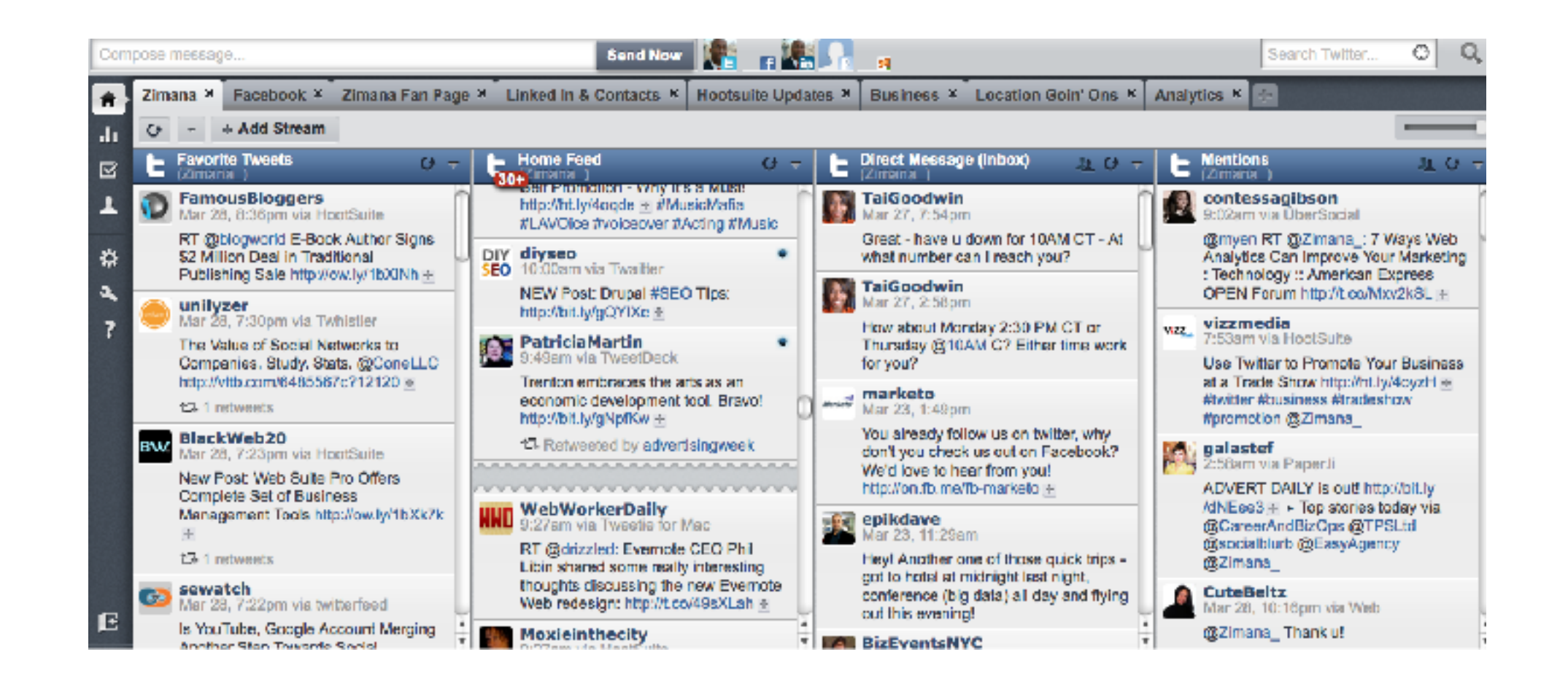

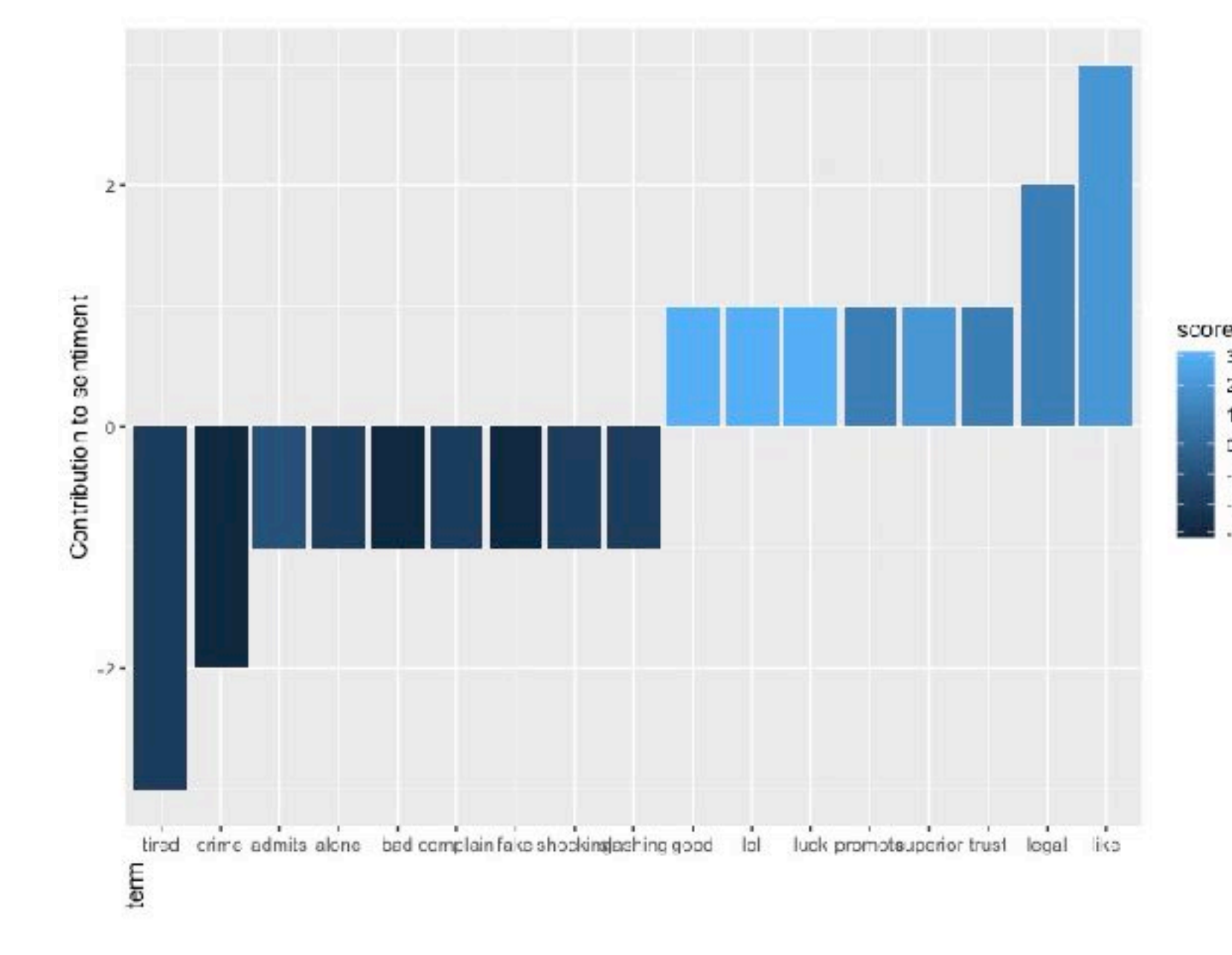

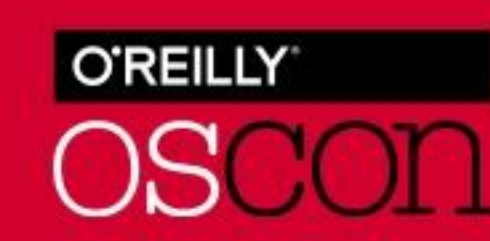

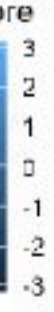

### **To Summarize Your Steps In Sentiment Analysis**

- **Review Digital Trends Learn What Are People Doing and Imagine Your Data**
- Start with A Corpus (and Libraries) in R Programmable
- Tokenize (Remove punctuation, adjust stopwords)
- Apply Statistical Sentiment (lexicon) and Visualization

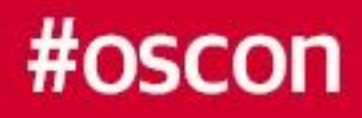

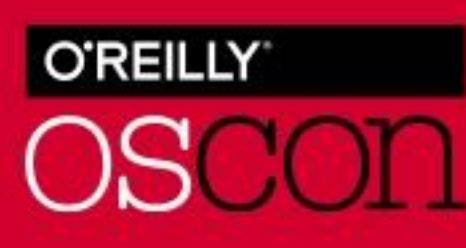

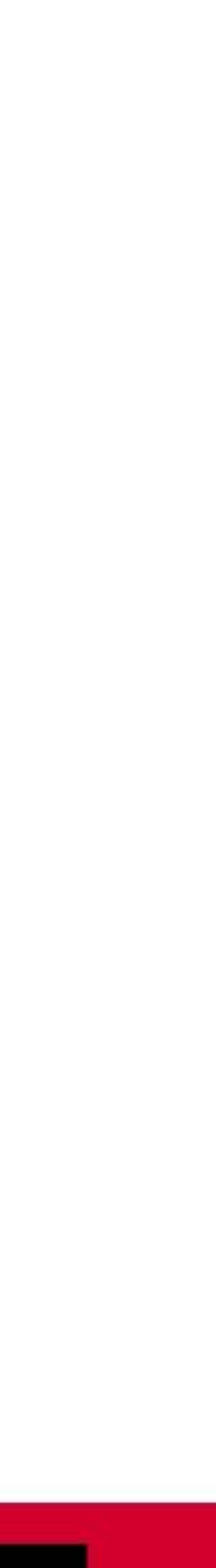

- **Twitter: @zimanaanalytics**
- **ELinkedIn: Pierre DeBois**
- Facebook Pages: /ZimanaAnalytics and /pierredeboisbiz
- code available at<https://github.com/zimana/OSCON>

#### #oscon

# **Thank You!**

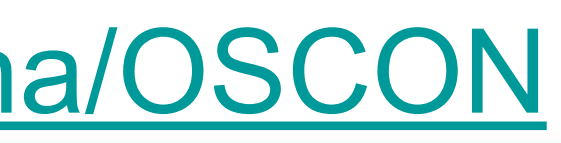

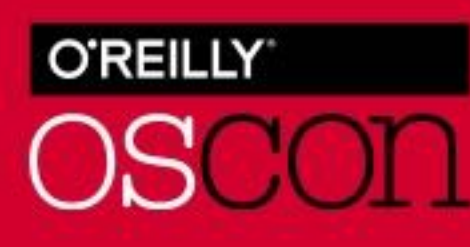

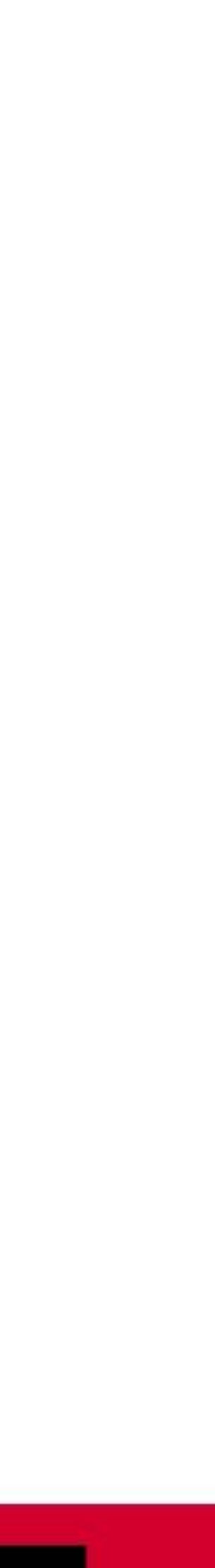

# **Appendix**

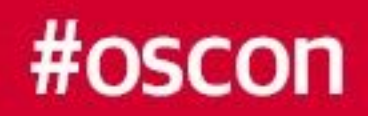

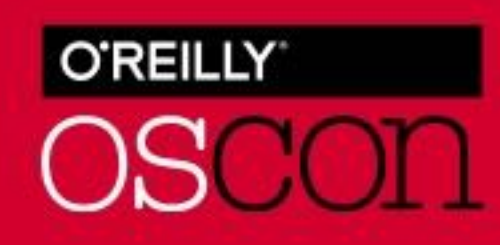

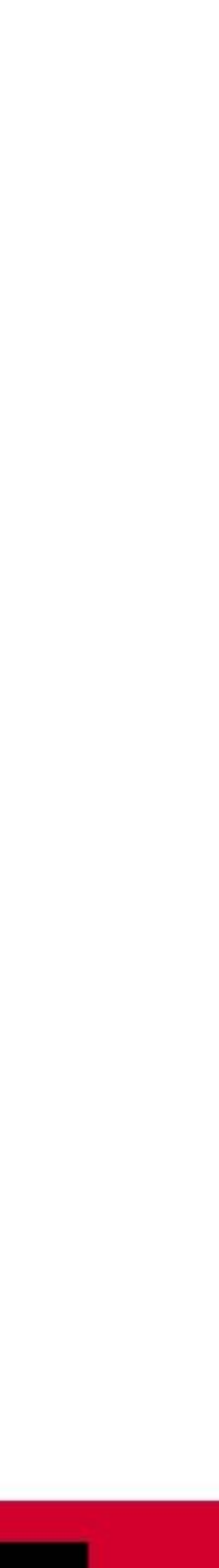

#### **Resources**

- R programming 3.5 latest version [cran.r-project.org](http://cran.r-project.org)
	- [Updating R \(linked in post by \) https://www.linkedin.com/pulse/3-methods-update-r](https://www.linkedin.com/pulse/3-methods-update-r-rstudio-windows-mac-woratana-ngarmtrakulchol/)[rstudio-windows-mac-woratana-ngarmtrakulchol/](https://www.linkedin.com/pulse/3-methods-update-r-rstudio-windows-mac-woratana-ngarmtrakulchol/)
	- Use UpdateR library (Mac required devtools library) or installr (Windows)
- R-Studio (IDE for running R programming)
- **ELibraries** 
	- $\blacksquare$  tm
	- tidytext (contains lexicons AFINN, bing, NRC lexicons)
	- twitteR (there is also an alternative library Rtwitter)
	- ROAuth (for connecting R to an OAuth)
	- ggplot (visualization)
	- **dplyr (for joining data frames, tables)**

#### #oscon

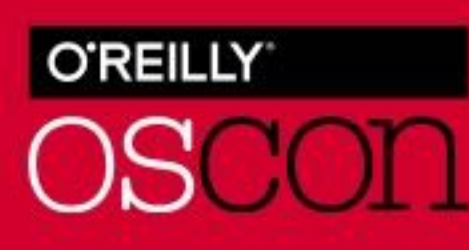

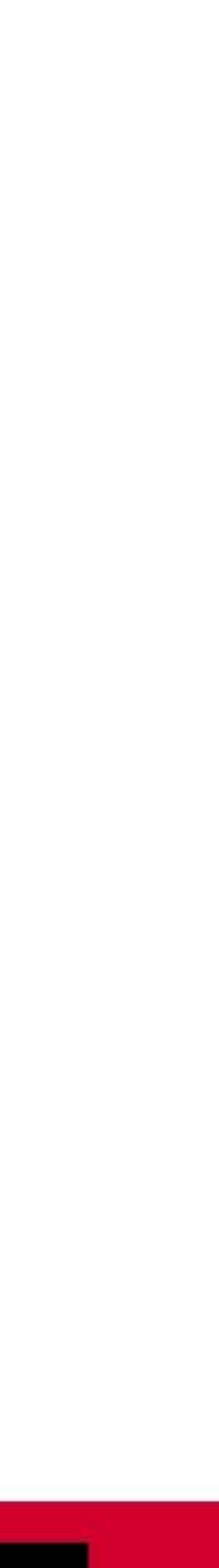

#### **Resources**

#### ■ Libraries (continued)

- syuzhet package (contains NRC lexicon)
- devtools
- wordcloud (optional)
- [publishers](http://stat545.com/bit001_dplyr-cheatsheet.html#full_joinsuperheroes-publishers))
- **Debional: Twitter search engine (Socialbearing)**<https://socialbearing.com/> for comparing results in a data range, although range is limited in this application
- Term Document Matrix Julia Silge and Davide Robinson [\(https://cran.r-project.org/web/](https://cran.r-project.org/web/packages/tidytext/vignettes/tidying_casting.html) [packages/tidytext/vignettes/tidying\\_casting.html\)](https://cran.r-project.org/web/packages/tidytext/vignettes/tidying_casting.html)
- **.** tf-idf basics <http://www.tfidf.com/>

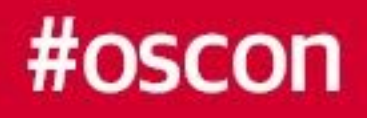

■ A list of Data joins [\(http://stat545.com/bit001\\_dplyr-cheatsheet.html#full\\_joinsuperheroes-](http://stat545.com/bit001_dplyr-cheatsheet.html#full_joinsuperheroes-publishers)

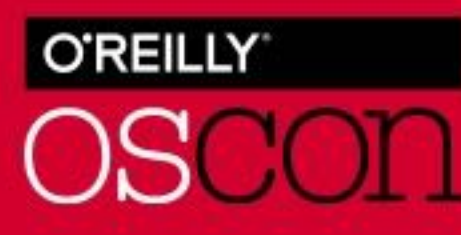

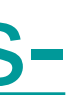

### **Tidy Text Resources**

#### **E** Libraries

- tidyverse
- tidytext Gabriela De Queiroz, Julia Silge and David Robinson
- Book: Text Mining With R Julia Silge and David Robinson (O'Reilly)
- Tidy Text principles [\(https://cran.r-project.org/web/packages/tidytext/readme/](https://cran.r-project.org/web/packages/tidytext/readme/README.html) [README.html](https://cran.r-project.org/web/packages/tidytext/readme/README.html))
- Book: R and Data Mining: Examples and Case Studies by Yanchang Zhao [\(http://](http://www2.rdatamining.com/uploads/5/7/1/3/57136767/rdatamining-book.pdf) [www2.rdatamining.com/uploads/5/7/1/3/57136767/rdatamining-book.pdf\)](http://www2.rdatamining.com/uploads/5/7/1/3/57136767/rdatamining-book.pdf)

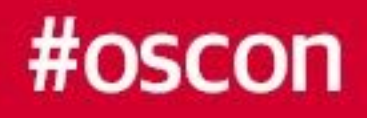

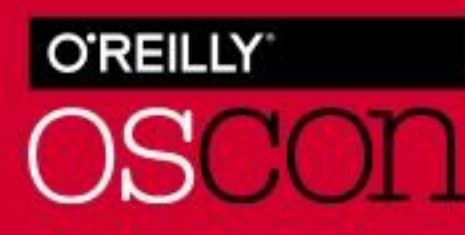

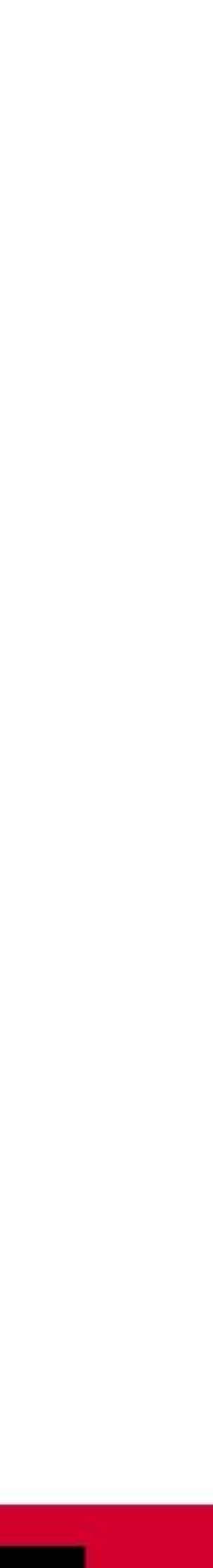

### **Images Sources**

- Reporter at Vietnam War Television Museum
- Civil Rights Meme Southern Poverty Law Center
- Tweets Twitter via @zimanaanalytics
- **Special Thanks to Mendy Butler of Mendy Butler Virtual Business Support for background** assistance with verifying Twitter resources online

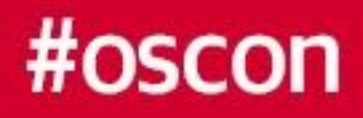

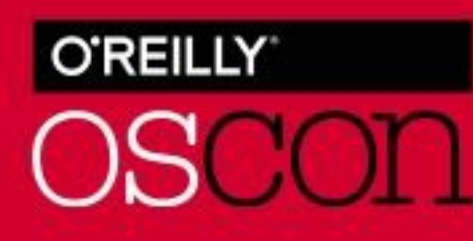

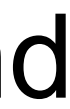

### **Other Useful Libraries**

- tm text mining
- SnowballC stemming (reducing words to a common stem)

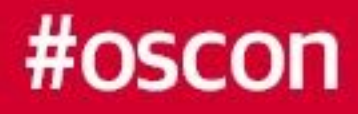

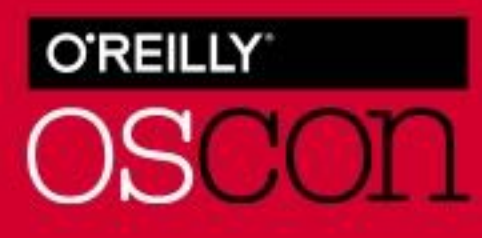

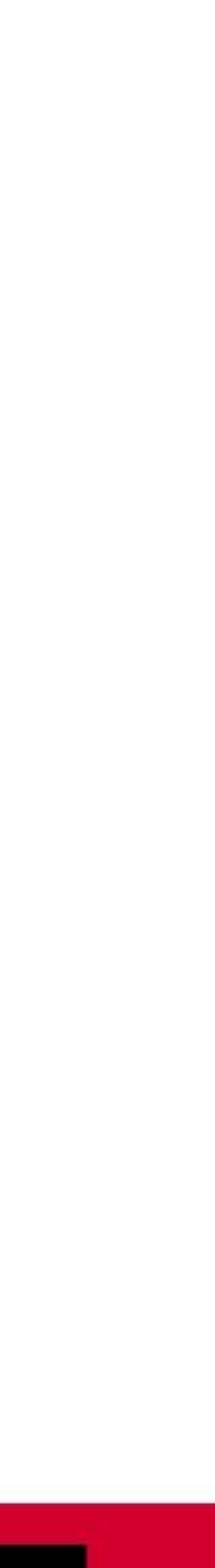